Уважаемые коллеги!

Для начисления зачетных единиц, полученных после прохождения обучения в рамках учебного мероприятия (конференция, мастер-класс, заседание профессионального общества), Вам необходимо указать индивидуальный код подтверждения на сайте Координационного совета по развитию непрерывного медицинского и фармацевтического образования Министерства здравоохранения РФ: [http://www.sovetnmo.ru.](http://www.sovetnmo.ru/)

КООРДИНАЦИОННЫЙ СОВЕТ ИМНИСТЕРСТВО<br>ПО РАЗВИТИЮ НЕПРЕРЫВНОГО ВДРАВООХРАНЕНИЯ<br>МЕДИЦИНСКОГО РОССИЙСКОЙ<br>ФАРМАЦЕВТИЧЕСКОГО ФЕДЕРАЦИИ<br>ОБРАЗОВАНИЯ ФЕДЕРАЦИИ  $\mathbf{A}$ главная нмо - комиссия - организации - вопросы - контакты  $\alpha$ ÷  $\square$ ».<br>Перед Координационным советом стоит серьезная задача - модернизировать систему дополнительного и «<br>профессионального образования, сделать его непрерывным, инновационным и отвечающим запросам  $\frac{1}{1111}$ практического здравоохранения. практического здравоохранения.<br>Дополнительное профессиональное образование должно стать интересным и удобным для медицинских работников, с воз профоссиональное осразование должно стать интересным и удосным для про<br>можностью обучаться на рабочем месте. Для этого будут внедряться совре<br>илектронные и симуляционные образовательные технологии, как это происх  $\cdots$  $\mathcal{Q}$ .<br>Первый заместитель Министра здравоохранения РФ, сопре Игорь Николаевич Каграманян  $\sqrt{1 + \frac{1}{2}}$ .<br>Учебные мероприятия и электронные образовательные модули, не размещенные на сайте www.sovet<br>обеспечиваются образовательными кредитами в рамках модели отработки основных принципов HMO. v.sovetnmo.ru, не .<br>Наличие в материалах учебных мероприятий или электронных модулей инфомации об образовательных кредитах не<br>является гарантией того, что кредиты будут зачислены. Проверяйте эту информацию на нашем сайте. ЗАДАЧИ КООРДИНАЦИОННОГО СОВЕТА У Отработка механизмов внедрения непрерывного<br>• ведицинского образования (НМО) в РФ<br>• Внедрение современных дистанционных, электронных и в электронных учебных модулей, прошедших оценку на<br>• симуляционных образовательных Определение наиболее действенных инструментов **O** Что такое HMO тивации врачей к участию в НМО Определение порядка ведения врачами отчетности по образовательной активности • Как применить накопленные баллы (кредиты) • Зачем участвовать в реализации модели • Как принять участие в реализации моде • Как вести учет образовательной активности **• Свидетельство НМО** • Индивидуальный код подтверждения (ИКП)

Для этого необходимо зайти на страницу сайта:

Войдите в личный кабинет, нажав на пиктограмму в правом верхнем углу:

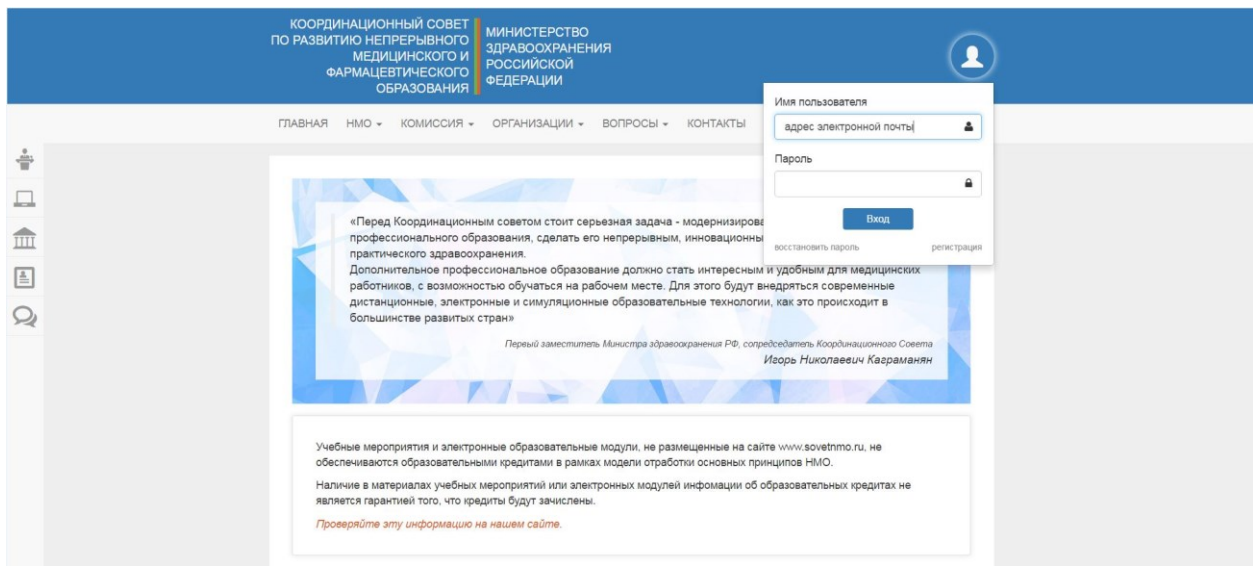

Если у вас нет учетной записи, необходимо зарегистрироваться:

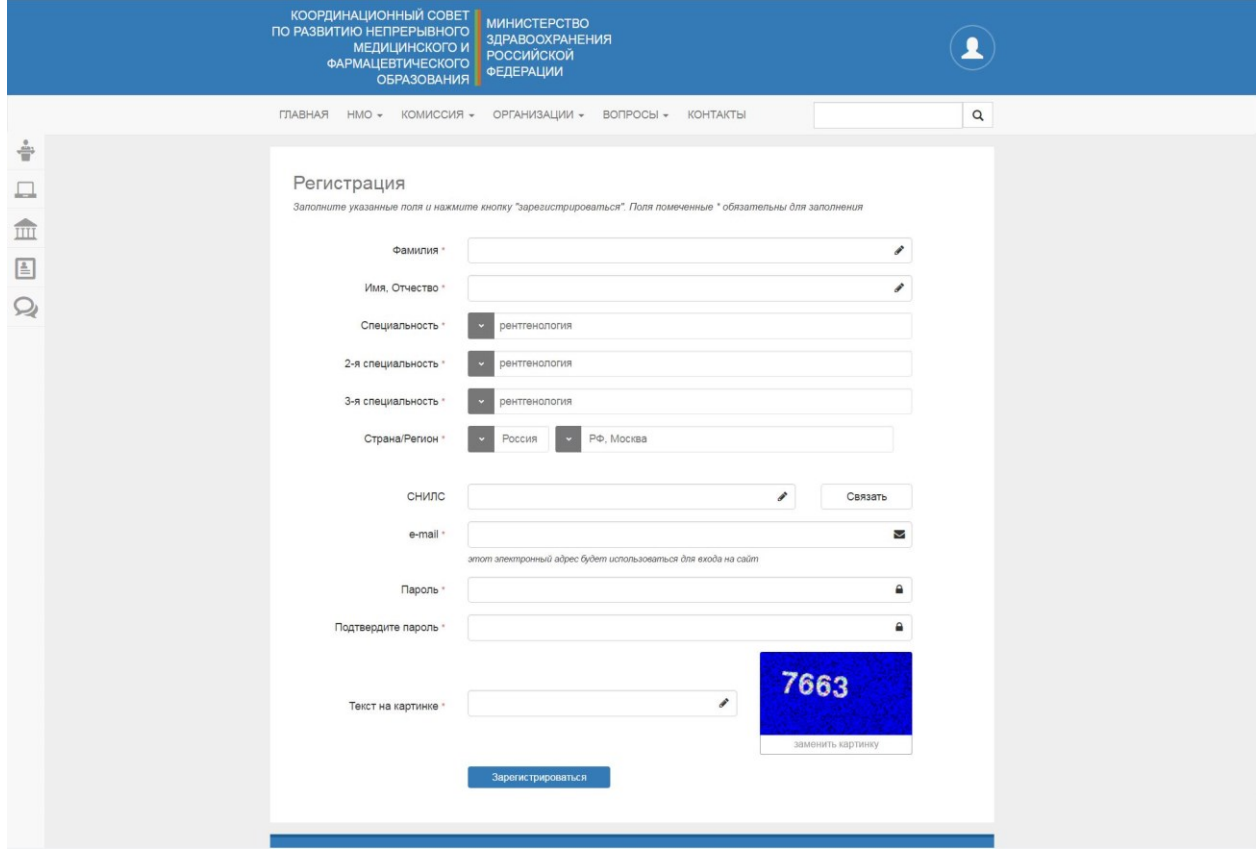

Затем необходимо выбрать «План» в меню, разворачивающемся после нажатия на пиктограмму в правом верхнем углу:

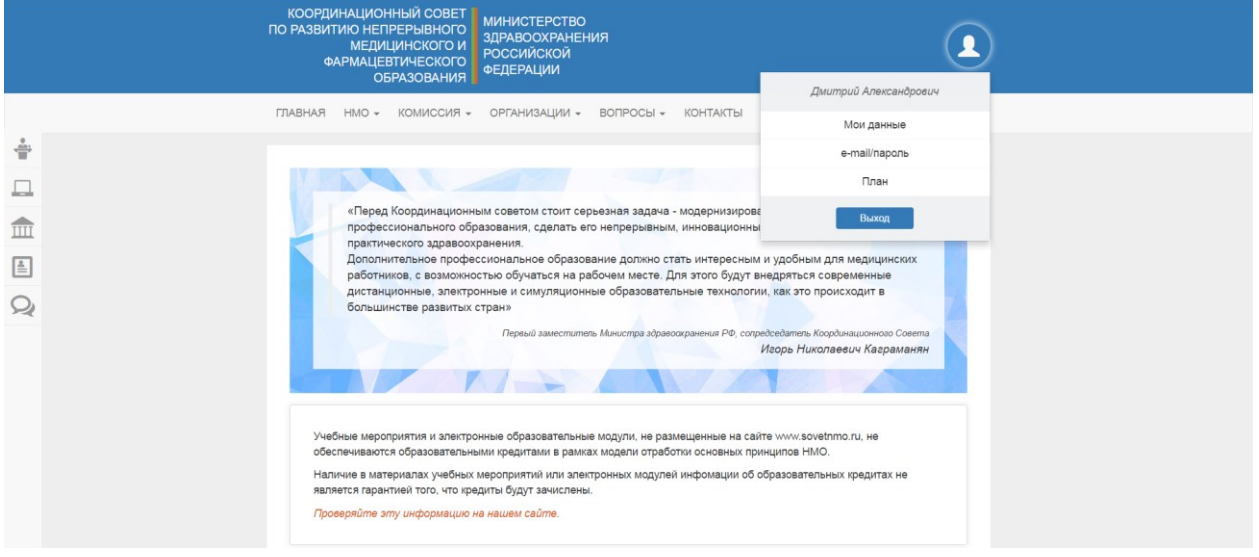

На следующем этапе необходимо ввести код подтверждения, указанный в свидетельстве об участии в учебном мероприятии:

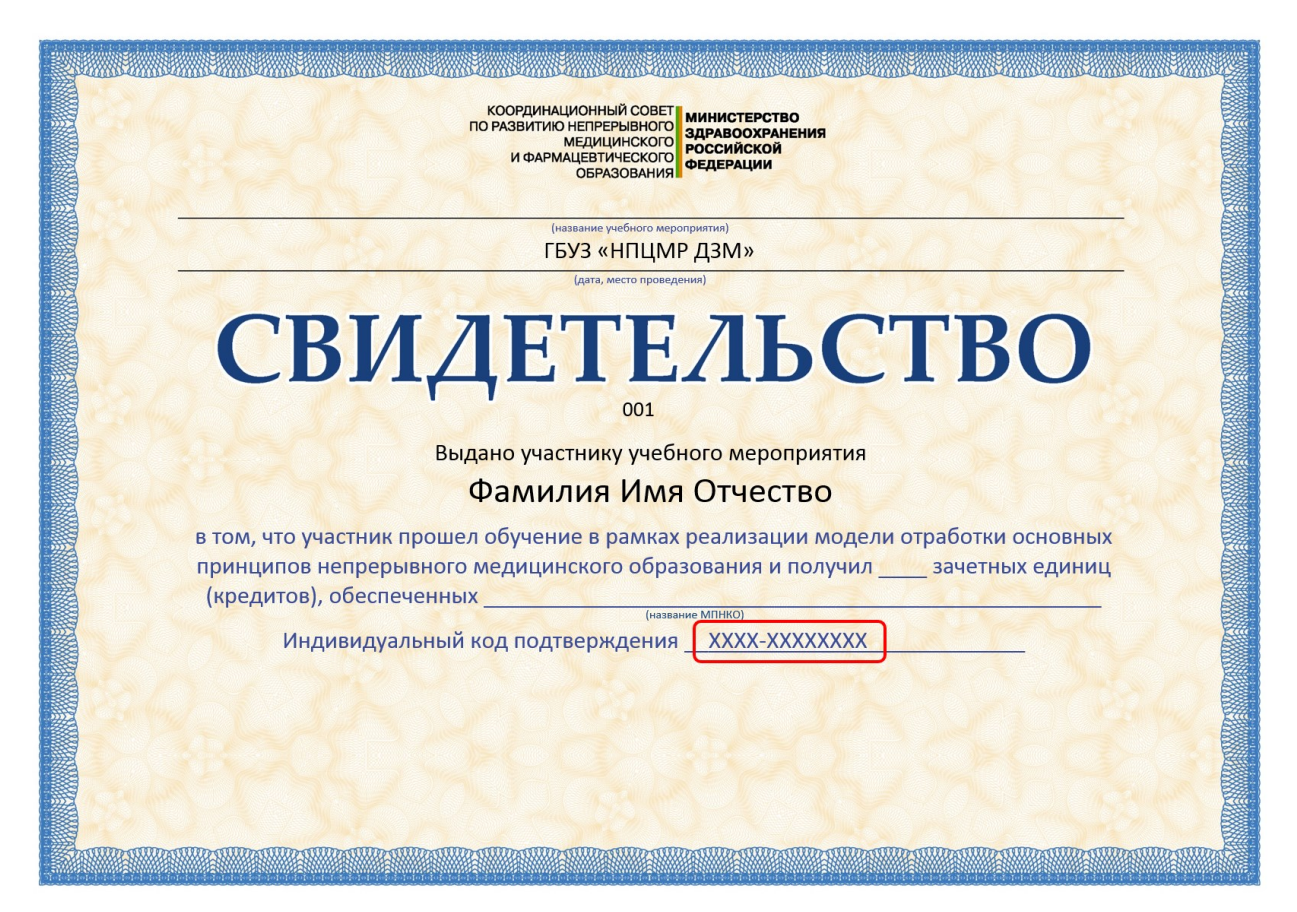

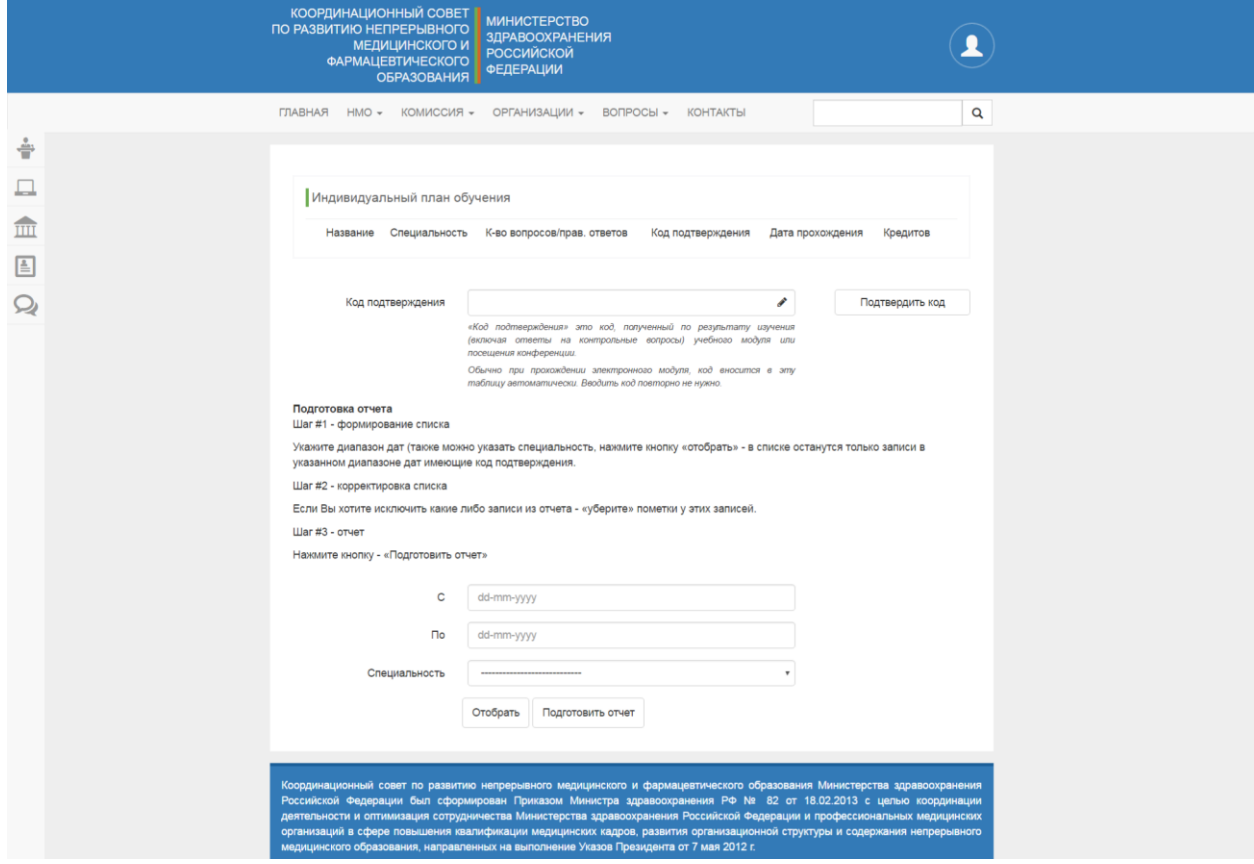

После введения кода необходимо «нажать» кнопку «Подтвердить код»:

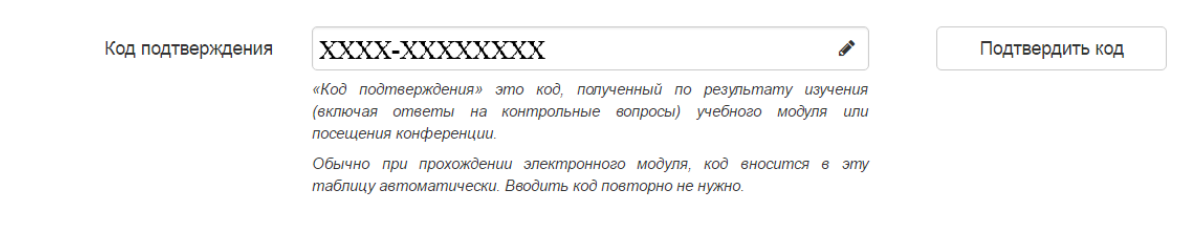

На странице появляется сообщение «Код был успешно активирован», а в таблице индивидуального плана обучения отображается посещенное Вами мероприятие, и количество начисленных вам ЗЕ:

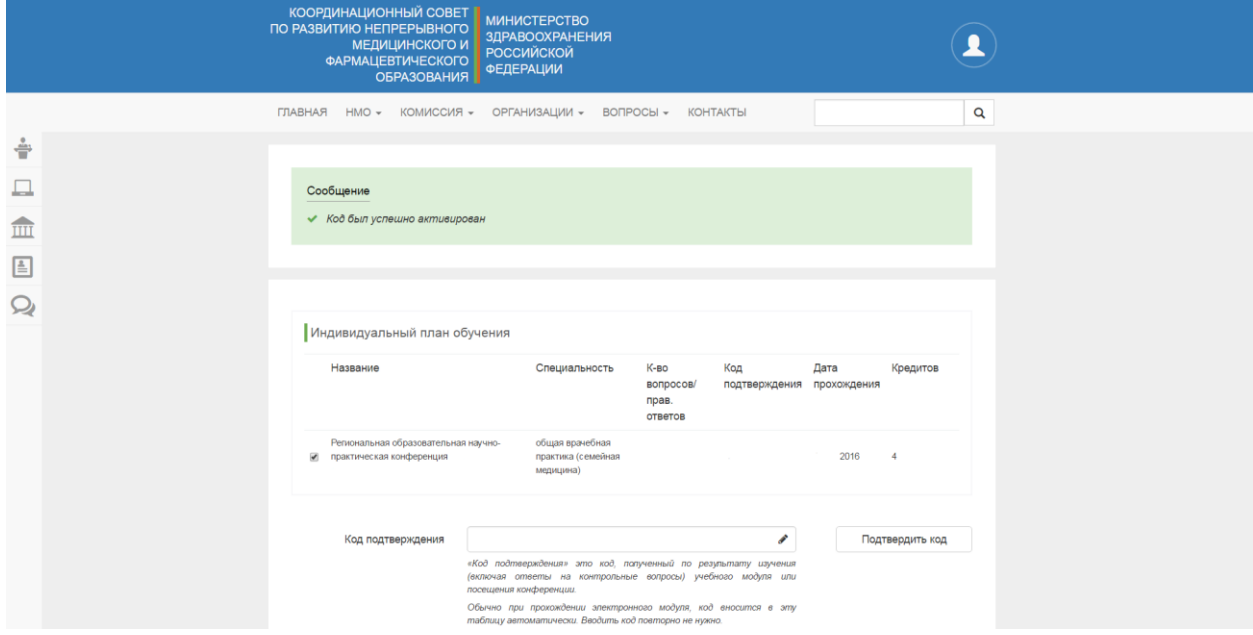

На адрес электронной почты, указанной при регистрации, приходит подтверждающее письмо:

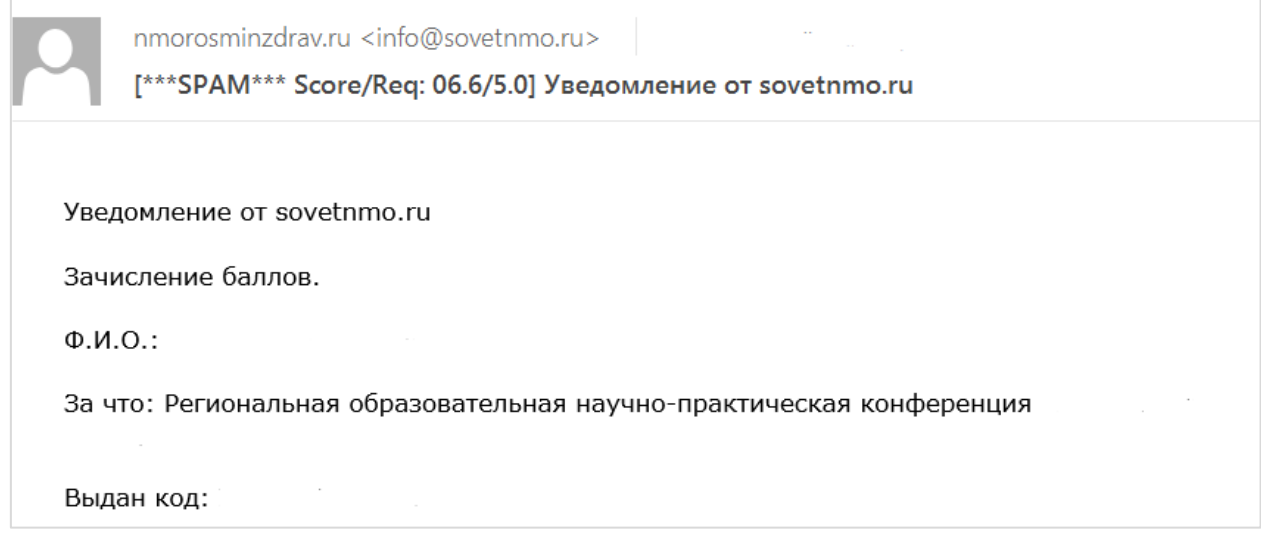

Далее Вы можете вводить код, выданный Вам на следующем учебном мероприятии.